## Dodatne su kolone Stranka i Radnik u knjiženjima u DK

Poslednja izmena 29/11/2019 1:47 pm CET

Pregled svih [knjiženja](http://help.minimax.rs/help/knjizenja-u-dvojnom-knjigovodstvu) dobijamo putem sledećih koraka:

## **Knjigovodstvo > Dvojno knjigovodstvo > Knjiženja**

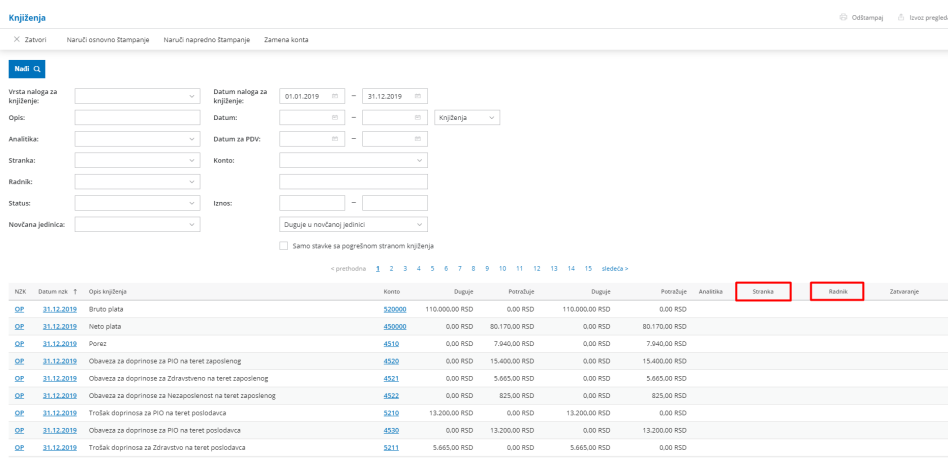

Možemo uraditi pretragu prema nekim od ponuđenih parametra i kliknuti na **NAĐI**.

Ovaj pregled možemo **izvesti u excel dokument** klikom na ikonicu u desnom gornjem uglu ekrana, u sredi za izvoz podataka.